$\rightarrow$ 

 $-$  (0

Allows Yamaha AV products equipped with a NETWORK port and a DC OUT jack to be connected with a wireless LAN.

Compatible devices can connect to the YWA-10 through a USB connector instead of a DC OUT jack. Refer to the website below for a list of compatible devices. http://yamaha.com/

00000000  $\begin{array}{c}\n 0.000 \\
\circ \\
0.000 \\
\hline\n 0.000\n \end{array}$ **YWA-10 Modem Internet connection Wireless LAN router** 

improvement. Please refer to the following website for information on firmware updates. http://yamaha.com/

The firmware of this unit may be updated at times for **(base unit)**

## **Features**

**AV Receiver**

## **Setup procedure**

### **Checking the base unit**

• Check that the Wireless LAN router (base unit) can connect to the Internet.

#### **Connecting to the base unit**

- 2 WPS indicator
- 3 WIRELESS indicator
- d Power connector
- e LAN1 port, LAN2 port
- $6$  WPS button
- g Reset button

**A** Check that the wireless LAN router (base unit) can connect to the **Internet without difficulty.**

- When the Wireless LAN router (base unit) has a WPS button
- $\rightarrow$  Carry out the procedures in "Step 2-A Connecting to the base unit (using WPS)" to connect to the base unit.
- When the Wireless LAN router (base unit) does not have a WPS button
- $\rightarrow$  Carry out the procedures in "Step 2-B Connecting to the base unit (manual configuration)" to connect to the base unit.
- ✻ If connecting using "(using WPS)" does not succeed, refer to "(manual configuration)" and configure the connection.

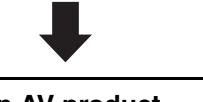

**Z** Check whether the wireless LAN router (base unit) is WPS compatible. **Check the owner's manual and other documentation supplied with the wireless LAN router.**

**Connecting to an AV product**

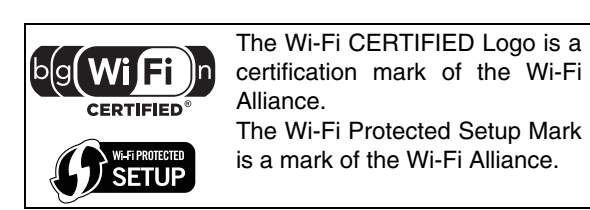

- ► When the wireless LAN router (base unit) has a WPS button Carry out "Step 2-A Connecting to the base unit (using WPS)", and then "Step 3 Connecting to an AV product", in that order.
- W **When the wireless LAN router (base unit) does not have a WPS button**
- Carry out "Step 2-B Connecting to the base unit (manual configuration)", and then "Step 3 Connecting to an AV product", in that order.

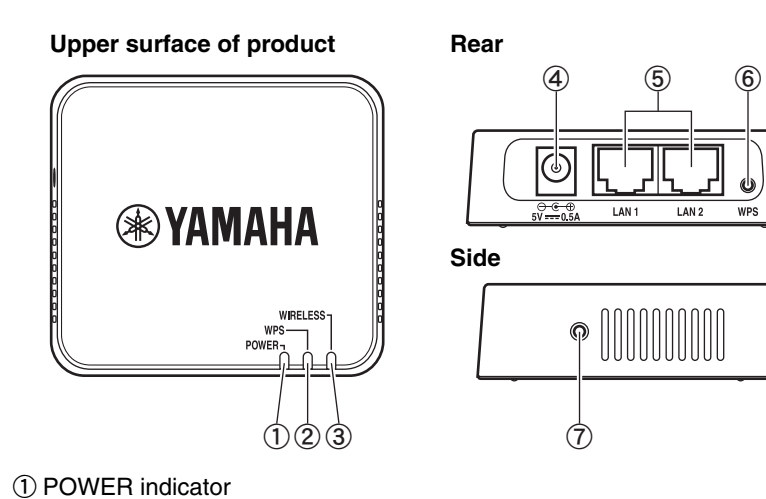

- If you do not already have an Internet connection, please apply for one before setting up this unit.
- Do not connect the USB power cable to a USB hub.

**Part names**

## **Things to check before setup**

### $\sqrt{2}$  Use the supplied USB power cable to connect the power connector on **this unit to the DC OUT jack on the AV product.**

• If you do not currently have an Internet subscription, please obtain one. • A wireless LAN router is required to set up a connection using this **A** Press the WPS button on the wireless LAN router (base unit). Refer to the owner's manual of the wireless LAN router (base unit) for information on how to use the WPS button.

# **Press and hold the WPS button on the rear of this unit for more than 5**

**B** Wait until the WPS indicator turns off (this will take two minutes at

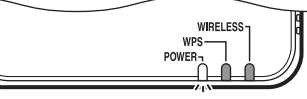

procedure. Please obtain a wireless LAN router if you do not have one available.

#### **Note**

WPS (Wi-Fi Protected Setup) is a function that uses a button to configure connections and security on wireless LAN devices. \*Some Wi-Fi devices have "WPS" written on them.

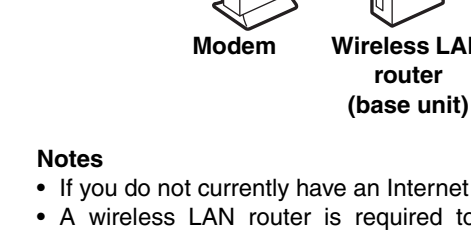

## **Step 1 Checking the base unit**

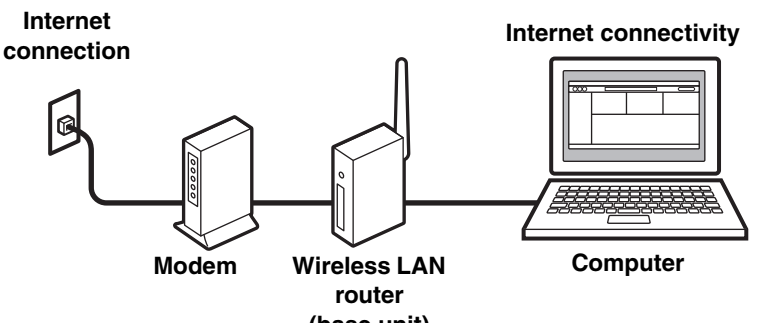

#### **Notes**

**2** Use the supplied LAN cable to connect the LAN1 port (or the LAN2 port) **on this unit to the LAN port on the PC. Then, use the supplied USB power cable to connect the power connector on this unit to the USB connector on the PC.**

• This explanation details the procedure for connecting using the WPS function. When using a base unit that is not equipped with a WPS function, refer to "Step 2-B Connecting to the base unit (manual

• You will need to change the IP address of this unit if you are using more

**Turn on the power of the AV product that you wish to connect this unit** 

- 
- configuration)" at right.
- than one YWA-10 at the same time. [Refer to "Troubleshooting"](#page-1-0) on the reverse page for more details.

## **Step 2-B** Connecting to the base unit **(manual configuration)**

## **1. Supply power to the YWA-10**

**to.**

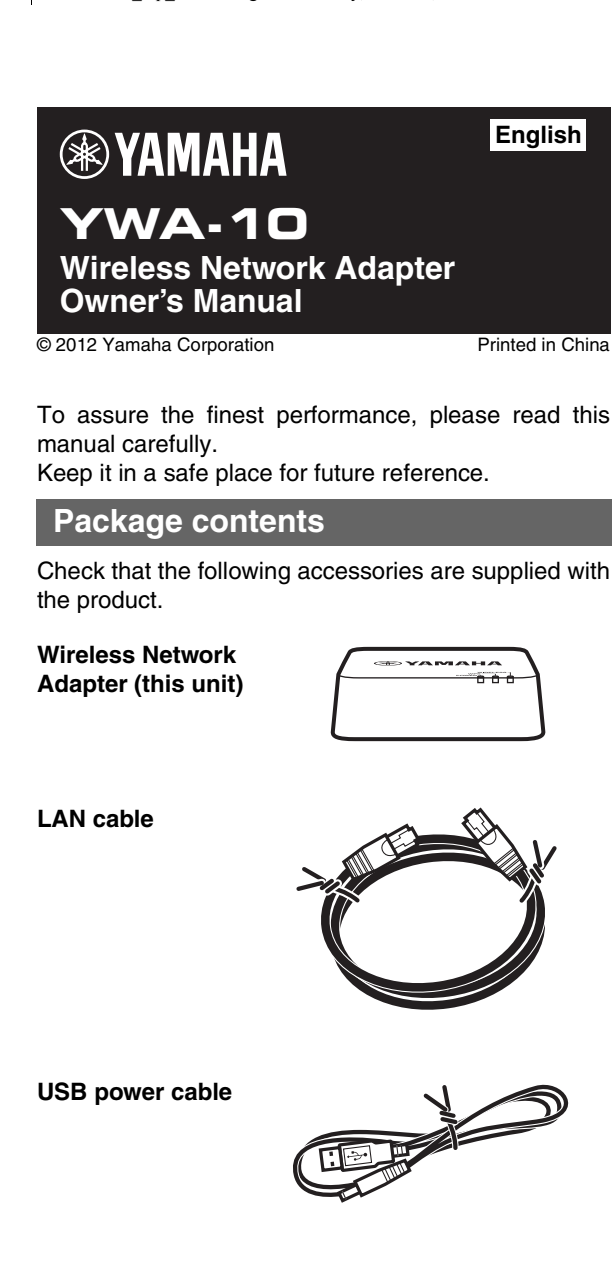

The indicator on the front panel of this unit lights. Wait for approximately one minute after the indicator lights and then carry out the following procedure.

**Note**

If the AV product is not equipped with a DC OUT jack, connect to the USB connector on the front panel.

## **2. Connect the base unit**

**seconds and release it.** The WPS indicator on the front panel lights.

# **most).**

**Note**

If the WPS indicator blinks, carry out procedure 2 again, starting at number

# a.

# **Step 2-A Connecting to the base unit**

# **(using WPS)**

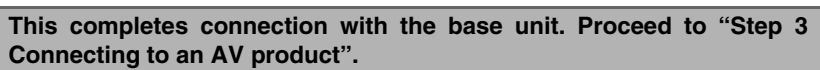

**Connecting to an AV product".**

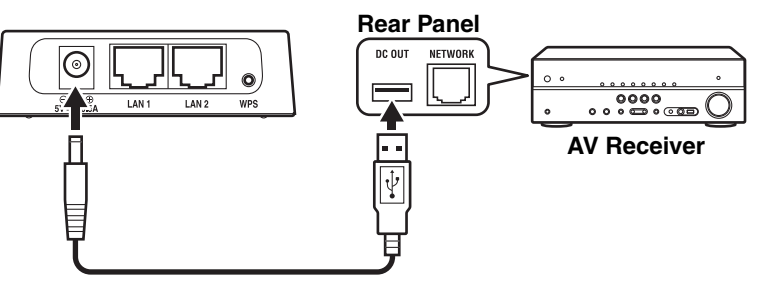

**Press and hold for more** 

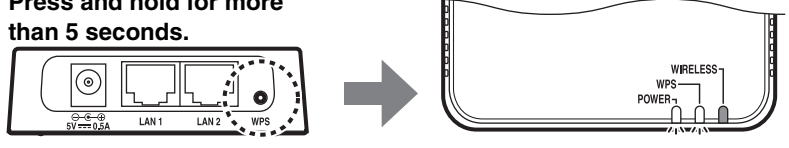

#### **Notes**

- When making a manual connection to the base unit, or when you are unable to connect using the procedure described in "Step 2-A Connecting to the base unit (using WPS)" at left, refer to the explanation below.
- If the PC you are using to configure this unit is connected to the wireless LAN, turn the PC's wireless LAN function off.
- You will need to change the IP address of this unit if you are using more than one YWA-10 at the same time. [Refer to "Troubleshooting"](#page-1-0) on the reverse page for more details.

## **1. Check the network that you are attempting to connect to.**

You will need the setting information from the wireless LAN router (base unit) when connecting or setting up this unit. Have the following table ready for use. \* Refer to the owner's manual of the wireless LAN router (base unit) for information on how to check its wireless LAN settings.

### <span id="page-0-0"></span>■ When using WEP security settings

\*1: 16-digit number (0–9, A–F), \*2: ASCII (0–9, A–Z, a–z)

#### <span id="page-0-1"></span>■ When using WPA/WPA2 security settings

**Note**

Use only alpha-numeric characters (0–9, A–Z, a–z) for an SSID or password. Otherwise, Yamaha cannot guarantee normal operation.

Refer to the owner's manual of the wireless LAN router (base unit) for information on how to change the SSID or password.

## **2. Connect this unit to a PC**

#### **1** Turn the PC power on.

The indicator on the front panel of this unit lights. Wait for approximately one minute after the indicator lights and then carry out the following procedure.

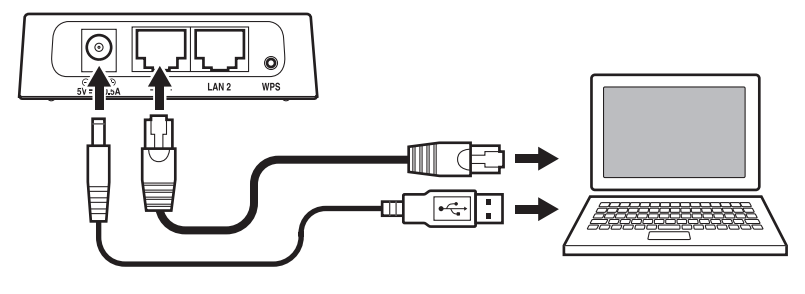

## **3. Setting up this unit**

**a** Start the web browser on the PC.

#### b **Enter "ywa.setup" in the address field in the Web browser, and press the Enter key.**

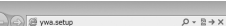

**Note**

If the login screen does not appear even after you enter "ywa.setup", enter "192.168.1.249" and press the Enter key. If the login screen still does not appear, [refer to "Troubleshooting".](#page-1-0)

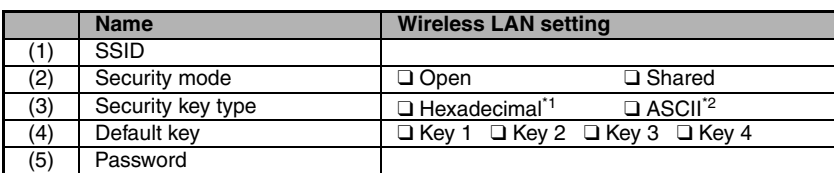

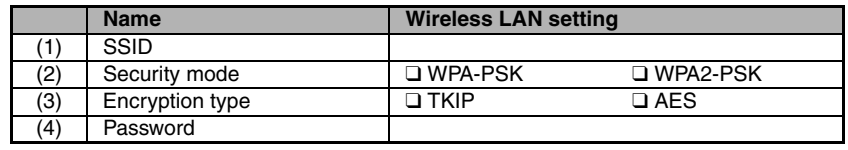

#### **Owner's Manual (this manual)**

**8** On the login screen, enter **"admin" in the user name field, and "password" in the password field, and then click the OK button.**

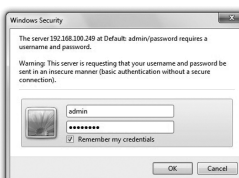

#### **Note**

If you cannot login to the setup screen, check that you have entered the correct letters.

d **Where necessary, select the display language from the drop-down list.** The screen display language changes.

#### **Note**

**6 On the "Wireless Site Survey" screen, choose the same SSID as in (1) on the table in "1 Check the network that you are attempting to connect to." and then click [Next].**

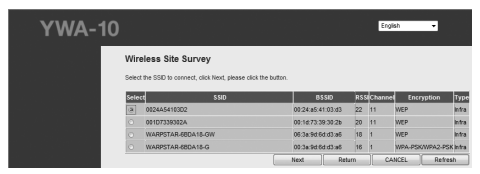

The display examples in this manual use English as the display language.

## **E** Click [Setup Wizard] and then [Next], in that order.

The "Wireless Site Survey" screen appears.

### **Follow the procedure in "1 Check the network that you are attempting to connect to." to set up this unit.**

**Notes**

—(0

- When the SSID does not appear, click [Refresh] and then search again.
- If the SSID (the name of the device you are connecting to) does not display even when the above operation is performed, the wireless LAN router (base unit) power is turned off, or the SSID name notification is turned off (SSID Broadcast refusal).
- In such cases, enter the same SSID as the wireless LAN router (base unit) directly.
- It is recommended that you connect to an SSID with an RSSI (Received Signal Strength Indication) of 50 or above.

 $6$  Select the same default key as (4) from the table in "Default Tx Key".

Refer to "■ [When using WEP security settings"](#page-0-0) in the table on the reverse page to set up this unit.

**8 The "LAN Setup" screen appears. Change the IP address if it is already being used by another device.**

**1** The seconds before this unit restarts are counted down (30 seconds). **When the count reaches "0", this unit will restart. Click "OK" and check that this unit can connect to the access point.**

#### $\blacksquare$  Close the browser.

**K** Remove the connected LAN cable and USB power cable.

**A** Use the supplied LAN cable to connect the LAN1 port (or the LAN2 port) **on this unit to the NETWORK port on the AV product. Then, use the supplied USB power cable to connect the power connector on this unit to the DC OUT jack on the AV product.**

- a Enter the profile name of your choice in "profile name".
- b When (2) in the table is "Open"
- $\rightarrow$  Select "Open" under "Encryption".
- When (2) in the table is "Shared"
- → Select "SHARED" under "Encryption".
- c When (5) in the table is set to use a 10 or 5 letter password  $\rightarrow$  Select "64Bit" under "Key Length". When (5) in the table is set to use a 26 or 13 letter password
- $\rightarrow$  Select "128Bit" under "Key Length".
- d When (3) in the table is "Hexadecimal" → Select "Hex" under "Key Format".
- When (3) in the table is "ASCII"  $\rightarrow$  Select "ASCII" under "Key Format".
- **6** Enter the same encryption key as in (5) on the table in the same Encryption key field as in (4) in the table. For example, when (4) in the table is "Key 1", enter the same password as "Encryption Key 1" from (5) in the table.

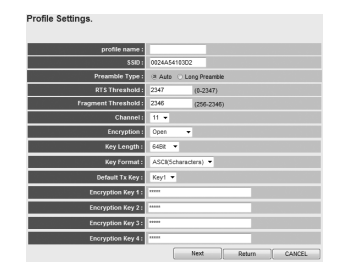

**Z** Turn on the power of the AV product that you wish to connect this unit **to.**

**Check that the network functions of the connected AV products function correctly.**

### g Click [APPLY].

Refer to "■ [When using WPA/WPA2 security settings"](#page-0-1) in the table on the

- reverse page to set up this unit. a Enter the profile name of your choice in "profile name".
- 2 Enter the same password as in (4) from the table in the "Preshared Key" field.
- 3 Click [APPLY].
- **Note**

To register multiple base units repeat procedures  $\blacksquare$  through  $\blacksquare$ .

- **The power does not turn on**
- Check that the USB power cable is firmly connected to this unit and the AV product.
- Check that the AV Receiver Network Standby is set to ON. (If Network Standby is OFF, power supply to the DC OUT jack will turn OFF when the AV Receiver is set to Standby.)
- **Cannot connect using WPS**
- Only some devices are WPS compatible. If you are unable to connect using WPS, configure the settings manually.
- An error occurs when "ywa.setup" or "192.168.1.249" is input in the **address field of the web browser, or the login screen does not appear.**
- Check the IP address settings (automatic or fixed setting) of the PC. If the PC is set to fixed setting, change it to automatic.
- The IP address of this unit may have changed from its default setting. Refer to "Resetting this unit" and reset this unit.
- If you are using any security software, turn it off temporarily. Refer to the owner's manual of the security software for information on how to turn it off.
- If the wireless channel of the base unit is set to "12" or "13", change it to a channel between "1" and "11". (USA and Canada models only)

#### ■ **Cannot log in from the login screen**

### **When (2) in the table is "Open / Shared"**

## **When (2) in the table is "WPA-PSK"/"WPA2-PSK"**

Check the settings and click [APPLY].

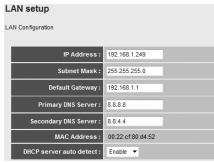

#### ■ Unable to configure settings in "Wireless Site Survey" on the setup **screen**

• Check the SSID. If the base unit SSID or password contain characters that this unit cannot use, the password is greater than 30 characters long, or the SSID is greater than 32 characters long, change them to settings that are

### ■ Not connected to the Internet, or connected to the Internet, but **experiencing sound skipping.**

The indicator on the front panel of this unit lights. Wait for approximately one minute and then carry out the following procedure.

## **Note**

If the AV product is not equipped with a DC OUT jack, connect to the USB connector on the front panel.

Refer to the owner's manual of the AV product for information on these network functions.

- [Refer to "Resetting this unit".](#page-1-1) 2 Connect this unit to a PC.
- unit (manual configuration)". (3) Open the setting screen of this unit.
- Refer to "3 Setting up this unit" in "Step 2-B Connecting to the base unit (manual configuration)", and carry out procedures 1-3. d Click "Network" in the menu in the upper area of the setting screen.
- e On the "LAN Setup" screen, enter "192.168.1.xxx" as an IP address. Set the "xxx" in "192.168.1.xxx" to a number that is between 2 and 248, and one that is not used by other devices.
- $6$  Click [APPLY]. (7) Set up this unit again.

#### ■ Unable to find the base unit in "Wireless Site Survey" on the setup

• The ID and password may have been changed. Refer to "Resetting this unit" and reset this unit.

**This completes connection with the base unit. Proceed to "Step 3 Connecting to an AV product".**

## **Step 3 Connecting to an AV product**

**This completes the setup procedure.**

### <span id="page-1-0"></span>**Troubleshooting**

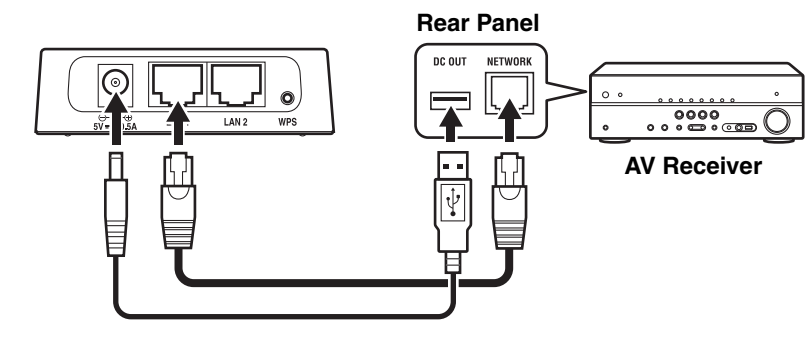

# **screen**

• If this unit is too far away from the base unit (wireless LAN router, etc.) or there is an obstacle between them, try searching again in close proximity to the base unit, in a location where there are no obstacles between the two

• The base unit may be set to refuse SSID Broadcast. Set the SSID, security

- devices.
- mode, and key by hand.

• Check the base unit security mode, and set the same security mode on the

- compatible with this unit.
- YWA-10 setup screen.
- re-enter it.
- connect, and click [Connect].

• The password you have entered may be incorrect. Check the password and

To assure the finest performance, please read this manual carefully. Keep it in a safe place for future reference

• If multiple base units are registered, select the units to which you wish to

• There may be a problem with your Internet environment. Without using this unit, check whether your PC can connect to the Internet, as in Step 1.

• Refer to "Step 3 Connecting to an AV product" and check that the products

• If this unit is too far away from the base unit (wireless LAN router, etc.) or there is an obstacle between them, try searching again in close proximity to the base unit, in a location where there are no obstacles between the two

• If there is a microwave oven in the immediate area, electromagnetic waves from the microwave oven may be interfering with the wireless transmissions. Move further away from the microwave oven and try connecting again.

• The base unit may be restricting connections by MAC Address. Add the MAC address written on the underside of this unit to the list of permitted

• Turn on the power to the base unit (wireless LAN router, etc) again.

- 
- and cables are connected correctly.
- devices.
- 
- connections on the base unit.
- Turn on the power to this unit again.
	- fixed setting, change it to automatic.
	- Receiver.
	- address" and change to a unique IP address.
	-
	- require a small amount of data.

## <span id="page-1-1"></span>**Resetting this unit**

• Check the IP address settings (automatic or fixed setting) of the network device to which this product is to be connected. If the network device is set to

• Check that the DHCP server function on the base unit is set to ON.

• Try removing and reinserting the LAN cable connecting this unit and the AV

• Connection is not possible if multiple YWA-10 units are in use, or if another device is using the IP address "192.168.xxx.249". Refer to "Changing the IP

• If you are unable to connect even after performing the above procedure, reset this unit. Refer to "Resetting this unit" for information on resetting.

• Audio content that utilizes a significant amount of data may not transmit correctly over a wireless connection in some cases. Use audio formats that

## **Note**

Resetting this unit will erase all of its settings. Be sure to note down the

necessary information before resetting. a Check that this unit's power is on. 2 Press the Reset button for at least 10 seconds. **3**) Release the Reset button when the POWER indicator blinks. When this unit restarts after approximately 2 minutes, resetting is complete. When resetting is complete, set up this unit again, starting from "Step 2-A Connecting to the base unit (using WPS)" or "Step 2-B Connecting to the base unit (manual configuration)".

Refer to "2 Connect this unit to a PC" in "Step 2-B Connecting to the base

Carry out "Step 2-A Connecting to the base unit (using WPS)," or "Step 2-B Connecting to the base unit (manual configuration)".

## **Changing the IP address**

 $(1)$  Reset this unit.

User name (Login ID): admin IP address: 192.168.1.249 Password: password

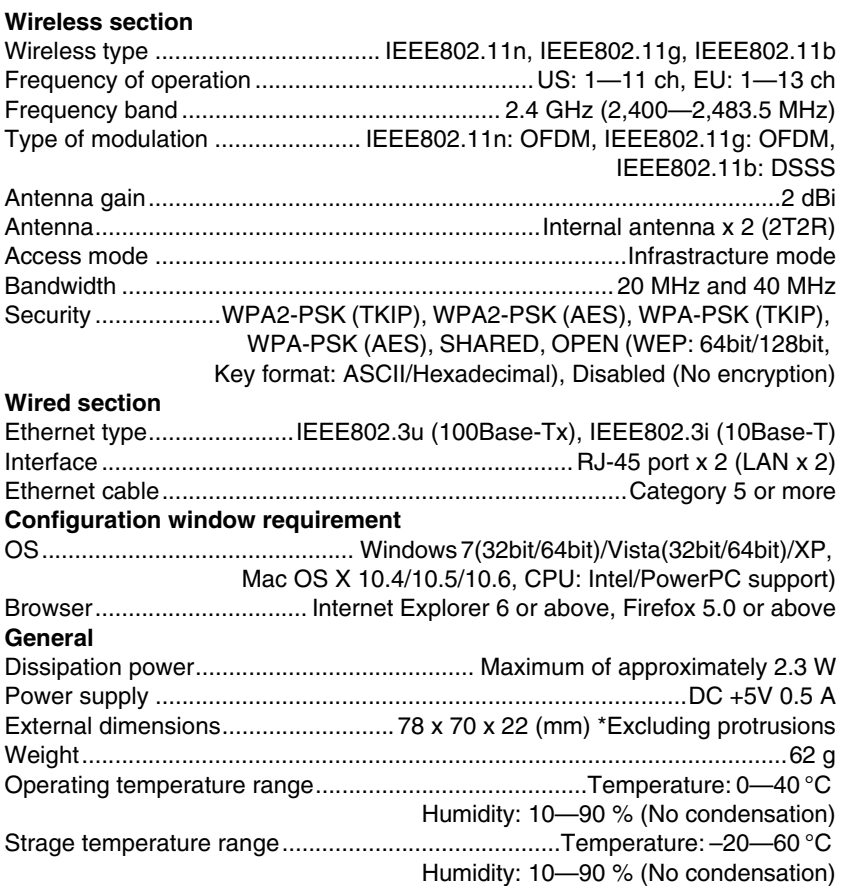

\* Specifications are subject to change without notice.

## **Factory default settings**

### **Specifications**

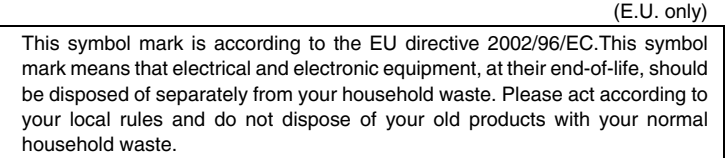

#### ■ **Precautions**

#### **Read this before using this unit.**

- 1 Install this unit in a cool, dry, clean place away from direct sunlight, heat sources, and sources of excessive vibration, dust, moisture, and/or cold. (Do not use/keep this unit in a car etc.)
- 2 Locate this unit away from other electrical appliances, motors, or transformers to avoid humming sounds.
- 3 Do not expose this unit to sudden temperature changes from cold to hot, and do not locate this unit in an environment with high humidity (i.e. a room with a humidifier) to prevent condensation inside this unit, which may cause an electrical shock, fire, damage to this unit, and/or personal injury.
- 4 Do not clean this unit with chemical solvents; this might damage the finish. Use a clean, dry cloth.
- 5 Do not attempt to modify or fix this unit. Contact qualified Yamaha service personnel when any service is needed. The cabinet should never be opened for any reason. 6 Be sure to read the "Troubleshooting" section regarding common operating errors before
- concluding that the unit is faulty.
- 7 Before moving this unit, disconnect USB power cable from the AV product.

Do not use this unit within 22 cm (9 inches) of persons with a heart pacemaker implant or defibrillator implant.

#### **Explanations regarding GPL**

This product utilizes GPL/LGPL open-source software in some sections. You have the right to obtain, duplicate, modify, and redistribute this open-source code only. For information on GPL/LGPL open source software, how to obtain it, and the GPL/LGPL license, refer to the Yamaha Corporation website (http://download.yamaha.com/sourcecodes/ywa-10/).

- This product is limited to indoor use only.
- Frequencies used by this product may be prohibited to use in some counties. As a user of this product, you have responsibilities to use this product only in the intended countries and confirm that this product is set to use frequencies and channels that are allowed to use in your country. Violators may be punishable by law of the country. For information about laws of each country, please refer to "ERC/REC 70-03".

We, the manufacturer (Yamaha Corporation) hereby declare that this equipment (Wireless Network Adapter), model YWA-10 is in compliance with the essential requirements and other relevant provisions of Directive 1999/5/EC.

## • Microsoft, Windows 7, Windows Vista and Windows XP are registered trademarks or trademarks of Microsoft Corporation in the U.S. and other countries.

• Other product names, technology names, and company names mentioned in this manual may be trademarks or registered trademarks of their respective owners and are hereby acknowledged.

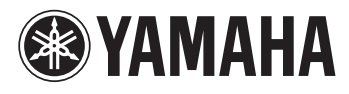

### **English**

#### **FCC INFORMATION (for US customers)**

**1 IMPORTANT NOTICE: DO NOT MODIFY THIS UNIT!** This product, when installed as indicated in the instructions contained in this manual, meets FCC requirements. Modifications not expressly approved by Yamaha may void your authority, granted by the FCC, to use the product.

**IMPORTANT**: When connecting this product to accessories and/or another product use only high quality shielded cables. Cable/s supplied with this product MUST be used. Follow all installation instructions. Failure to follow instructions could void your FCC authorization to use this product in the **IISA** 

**NOTE**: This product has been tested and found to comply with the requirements listed in FCC Regulations, Part 15 for Class "B" digital devices. Compliance with these requirements provides a reasonable level of assurance that your use of this product in a residential environment will not result in harmful interference with other electronic devices. This equipment generates/uses radio frequencies and, if not installed and used according to the instructions found in the users manual, may cause interference harmful to the operation of other electronic devices.

Compliance with FCC regulations does not guarantee that interference will not occur in all installations. If this product is found to be the source of interference, which can be determined by turning the unit "OFF" and "ON", please try to eliminate the problem by using one of the following measures:

**YWA-10**

U

Relocate either this product or the device that is being affected by the interference.

Utilize power outlets that are on different branch (circuit breaker or fuse) circuits or install AC line filter/s.

In the case of radio or TV interference, relocate/reorient the antenna. If the antenna lead-in is 300 ohm ribbon lead, change the lead-in to coaxial type cable.

If these corrective measures do not produce satisfactory results, please contact the local retailer authorized to distribute this type of product. If you can not locate the appropriate retailer, please contact Yamaha Corporation of America A/V Division 6600 Orangethorpe Ave., Buena Park, CA 90620.

The above statements apply ONLY to those products distributed by Yamaha Corporation of America or its subsidiaries.

#### **COMPLIANCE INFORMATION STATEMENT (DECLARATION OF CONFORMITY PROCEDURE)**

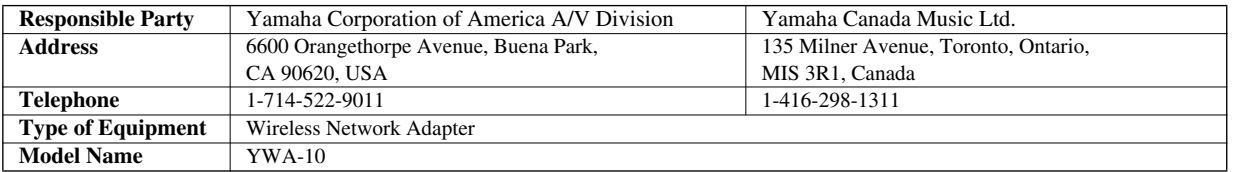

• This device complies with Part 15 of the FCC Rules and RSSGen of IC Rules.

• Operation is subject to the following two conditions: 1) this device may not cause harmful interference, and 2) this device must accept any interference received including interference that may cause undesired operation.

See the "Troubleshooting" section at the end of this manual if interference to radio reception is suspected.

**FCC WARNING**

Change or modifications not expressly approved by the party responsible for compliance could void the user's authority to operate the equipment.

#### **NOTICE**

This equipment has been tested and found to comply with the limits for a Class B digital device, pursuant to part 15 of the FCC Rules. These limits are designed to provide reasonable protection against harmful interference in aresidential installation.

This equipment generates, uses and can radiate radio frequency energy and, if not installed and used in accordance with the instructions, may cause harmful interference to radio communications. However, there is no guarantee that interference will not occur in a particular installation. If this equipment does cause harmful interference to radio or television reception, which can be determined by turning the equipment off and on, the user is encouraged to try to correct the interference by one or more of the following measures:

– Reorient or relocate the receiving antenna.

– Increase the separation between the equipment and receiver.

– Connect the equipment into an outlet on a circuit different from that to which the receiver is connected.

– Consult the dealer or an experienced radio/TV technician for help.

This equipment compiles with FCC/IC radiation exposure limits set forth for uncontrolled equipment and meets the FCC radio frequency (RF) Exposure Guidelines in Supplement C to OET65 and RSS-102 of the IC radio frequency (RF) Exposure rules. This equipment has very low levels of RF energy that it deemed to comply without maximum permissive exposure evaluation (MPE). But it is desirable that it should be installed and operated with at least 20 cm and more between the radiator and person's body (excluding extremities: hands, wrists, feet and ankles).

This transmitter must not be co-located or operated in conjunction with any other antenna or transmitter.

#### **Warranty policy for U.S. and Canada customer**

Your Yamaha product is covered by a limited warranty for one year from the date of purchase. In the unlikely event of failure due to defective materials or workmanship, Yamaha will repair or replace them at no charge. Please visit our website for full details. U.S.: (http://www.yamaha.com/yec/), Canada: (http://www.yamaha.ca/)

© 2012 Yamaha Corporation Printed in China

YAMAHA CORPORATION

#### **Français**

#### **INFORMATION DE LA FCC (pour les clients résidant aux États-Unis)**

#### **1 AVIS IMPORTANT : NE PAS APPORTER DE MODIFICATIONS À CET APPAREIL !**

Cet appareil est conforme aux exigences de la FCC s'il est installé selon les instructions du mode d'emploi. Toute modification non approuvée expressément par Yamaha peut invalider l'autorisation de la FCC d'utiliser cet appareil.

**IMPORTANT :** N'utiliser que des câbles blindés de haute qualité pour le raccordement de cet appareil à des accessoires et/ou à un autre appareil. Seuls le ou les câbles fournis avec le produit DOIVENT être utilisés. Suivre les instructions concernant l'installation. Le non respect des instructions peut invalider l'autorisation, accordée par la FCC, d'utiliser ce produit aux États-Unis.

**REMARQUE :** Cet appareil a été testé et déclaré conforme aux normes relatives aux appareils numériques de Classe « B », telles que fixées dans l'Article 15 de la Réglementation FCC. Ces normes sont destinées à assurer une protection suffisante contre les interférences nuisibles avec d'autres appareils électroniques dans une installation résidentielle. Cet équipement génère et utilise des fréquences radio qui, en cas d'installation et d'utilisation non conformes aux instructions du mode d'emploi, peuvent être à l'origine d'interférences empêchant d'autres appareils de fonctionner.

Cependant, la conformité à la Réglementation FCC ne garantit pas l'absence d'interférences dans une installation particulière. Si cet appareil devait produire des interférences, ce qui peut être déterminé en

« ÉTEIGNANT », puis en « RALLUMANT » l'appareil, l'utilisateur est invité à essayer de corriger le problème d'une des manières suivantes :

Réorienter cet appareil ou le dispositif affecté par les interférences.

Utiliser des prises d'alimentation branchées sur différents circuits (avec interrupteur de circuit ou fusible) ou installer un ou des filtres pour ligne secteur.

Dans le cas d'interférences radio ou TV, changer de place l'antenne et la réorienter. Si l'antenne est un conducteur plat de 300 ohms, remplacer ce câble par un câble de type coaxial.

Si ces mesures ne donnent pas les résultats escomptés, prière de contacter le détaillant local autorisé à commercialiser ce type d'appareil. Si ce n'est pas possible, prière de contacter Yamaha Corporation of America A/V Division, 6600 Orangethorpe Ave., Buena Park, CA 90620.

 Les déclarations précédentes concernent EXCLUSIVEMENT les appareils commercialisés par Yamaha Corporation of America ou ses filiales.

#### **DÉCLARATION SUR LES INFORMATIONS DE CONFORMITÉ (PROCÉDURE DE DÉCLARATION DE CONFORMITÉ)**

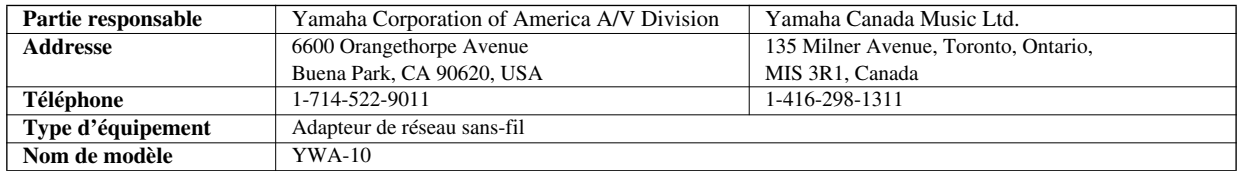

• Cet appareil est conforme à la Partie 15 du Règlement FCC et au RSS-Gen du Règlement IC.

• Le fonctionnement est soumis aux deux conditions suivantes: 1) Cet appareil ne peut pas causer d'interférences nuisibles et 2) Cet appareil doit recevoir toutes les interférences, y compris celles pouvant entraîner des problèmes de fonctionnement.

Consultez le mode d'emploi si vous soupçonnez que la réception radio subit des interférences.

#### **AVERTISSEMENT FCC**

Tout changement apporté sans l'approbation expresse du fabricant pourrait entraîner l'annulation du droit d'utilisation de l'appareil.

#### **REMARQUE**

Cet appareil a été testé et il s'est avéré être conforme aux limites déterminées pour un appareil numérique de Classe B, conformément à la partie 15 du Règlement FCC. Ces limites sont destinées à offrir une protection raisonnable contre les interférences nuisibles pouvant survenir en cas d'utilisation de ce produit dans un environnement domestique.

Cet appareil produit, utilise et peut émettre de l'énergie radioélectrique et, s'il n'est pas installé conformément aux instructions, peut provoquer des interférences radio. Il n'est toutefois pas garanti qu'aucune interférence ne se produira dans le cas d'une installation donnée. Si l'appareil provoque des interférences nuisibles à la réception de programmes radio ou de télévision, ce qui peut être déterminé en éteignant, puis en allumant l'appareil, l'utilisateur est prié de tenter de corriger le problème en prenant l'une ou plusieurs des mesures suivantes:

– Réorienter ou déplacer l'antenne réceptrice.

– Éloigner davantage l'appareil du récepteur.

– Raccorder l'appareil à une prise d'un circuit différent de celui du récepteur.

– Consulter le revendeur ou un technicien radio/télé expérimenté.

Cet appareil est conforme aux limites FCC/IC d'exposition aux rayonnements définies pour les appareils non commandés et satisfait aux directives d'exposition aux fréquences radio (RF) FCC de l'Annexe C des règlements OET65 et RSS-102 d'exposition aux fréquences radio (RF) IC. Cet appareil possède des niveaux d'énergie RF très bas, considérés conformes aux taux d'exposition maximum autorisés (MPE) non contrôlés. Mais il est toutefois préférable d'installer et d'utiliser l'appareil en conservant une distance minimum de 20 cm entre l'émetteur et toute personne (sauf les extrémités: mains, poignets, pieds et chevilles).

Ce émetteur ne peut pas être placé à proximité de ou utilisé conjointement avec tout autre émetteur ou antenne.

#### **Garantie Canadienne**

Votre produit Yamaha est couvert par une garantie limitée de un an à compter de la date d'achat. Dans le cas improbable d'un échec dû aux matériaux ou à l'exécution défectueux, Yamaha les réparera ou les remplacera gratuit.

Veuillez visiter notre site Web pour les détails complets (http://www.yamaha.ca/)